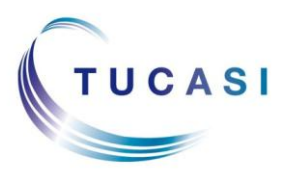

#### **Quick Reference Guide Parents' Evening Booking System - Parent**

#### **Schools Cash Office**

Income Administration Software

# **How do I see my current bookings?**

Go to the Online Account Website address provided by your school, or visit www.scopay.com

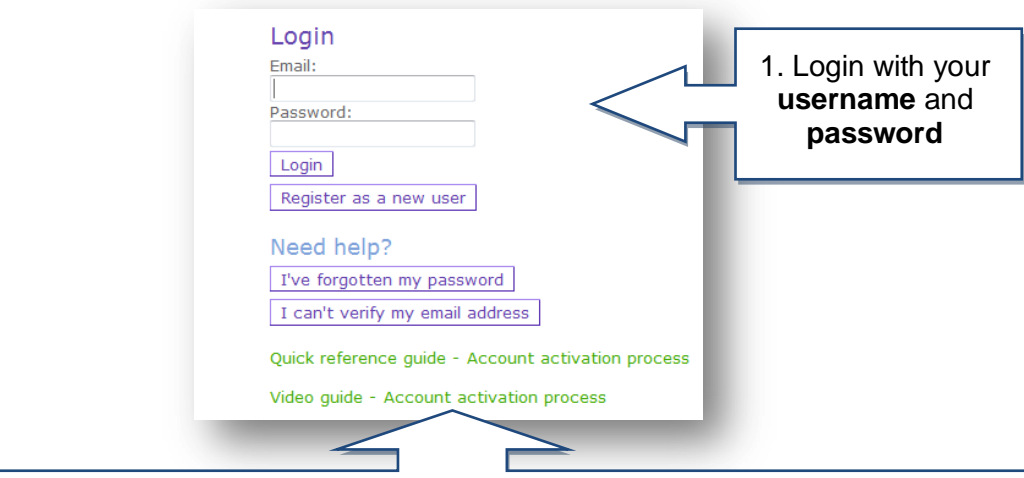

**Important**: if you haven't yet registered your online account, then refer to the separate Quick Reference Guide or Video Guide, or contact the school for further details.

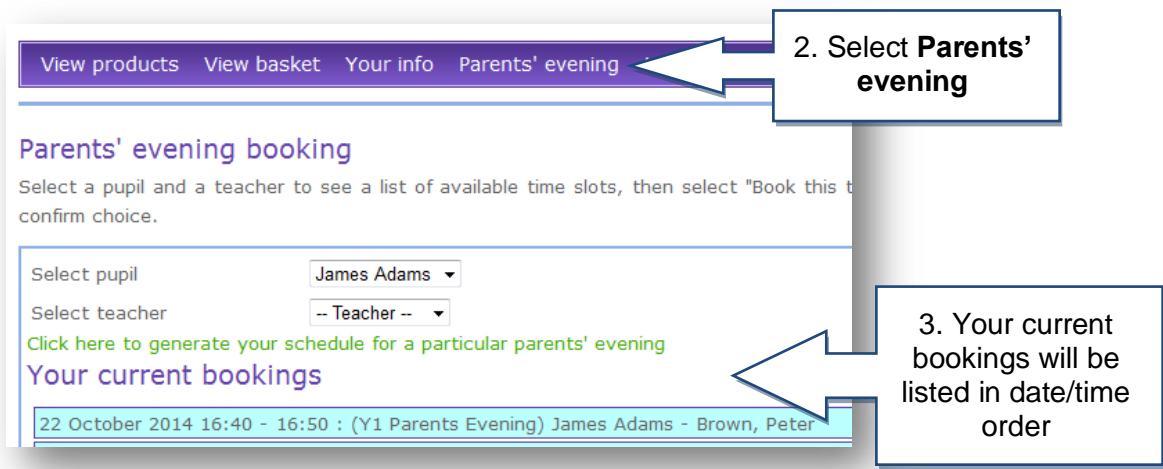

# **How do I make a new booking online?**

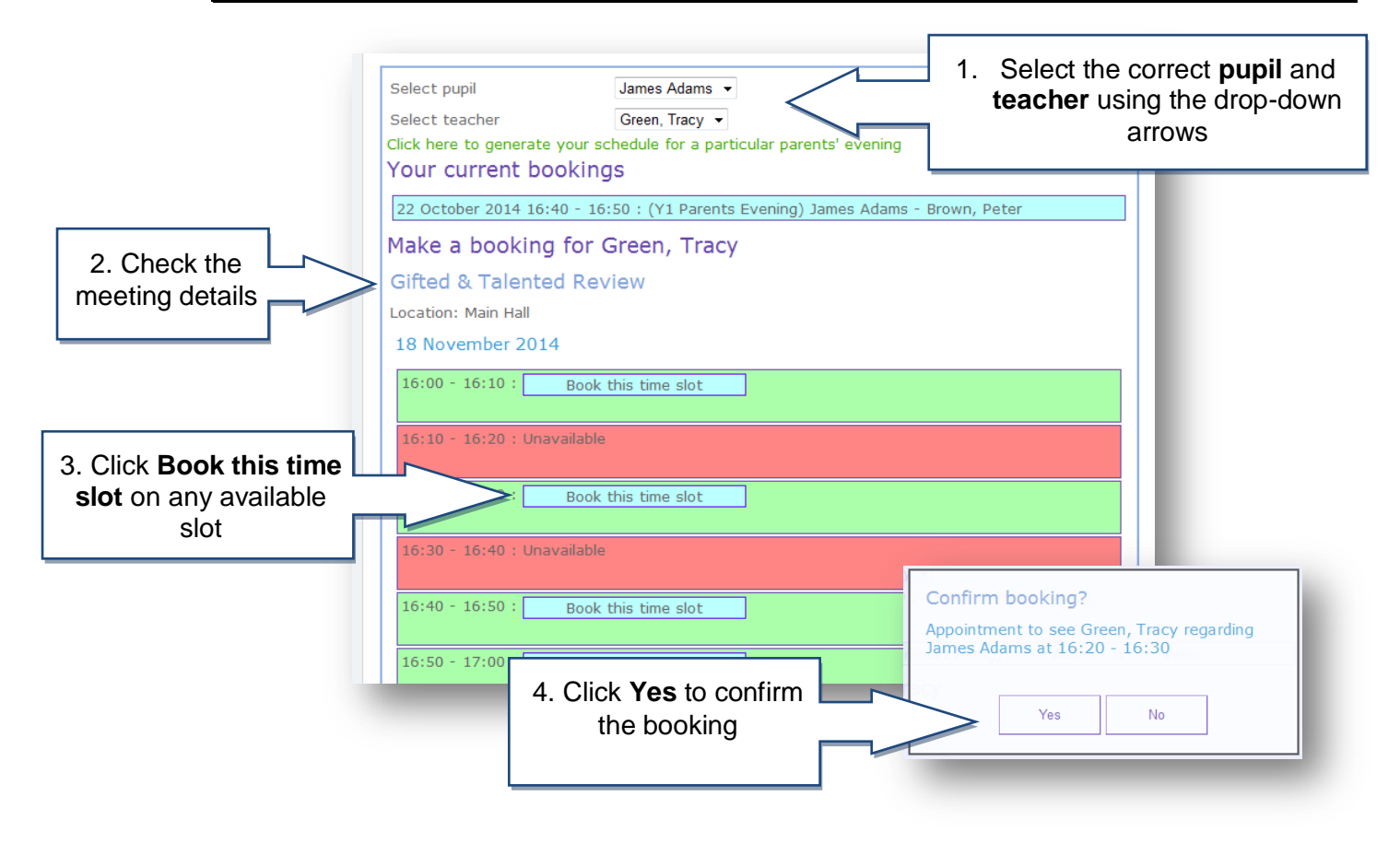

## **How do I cancel a booking online?**

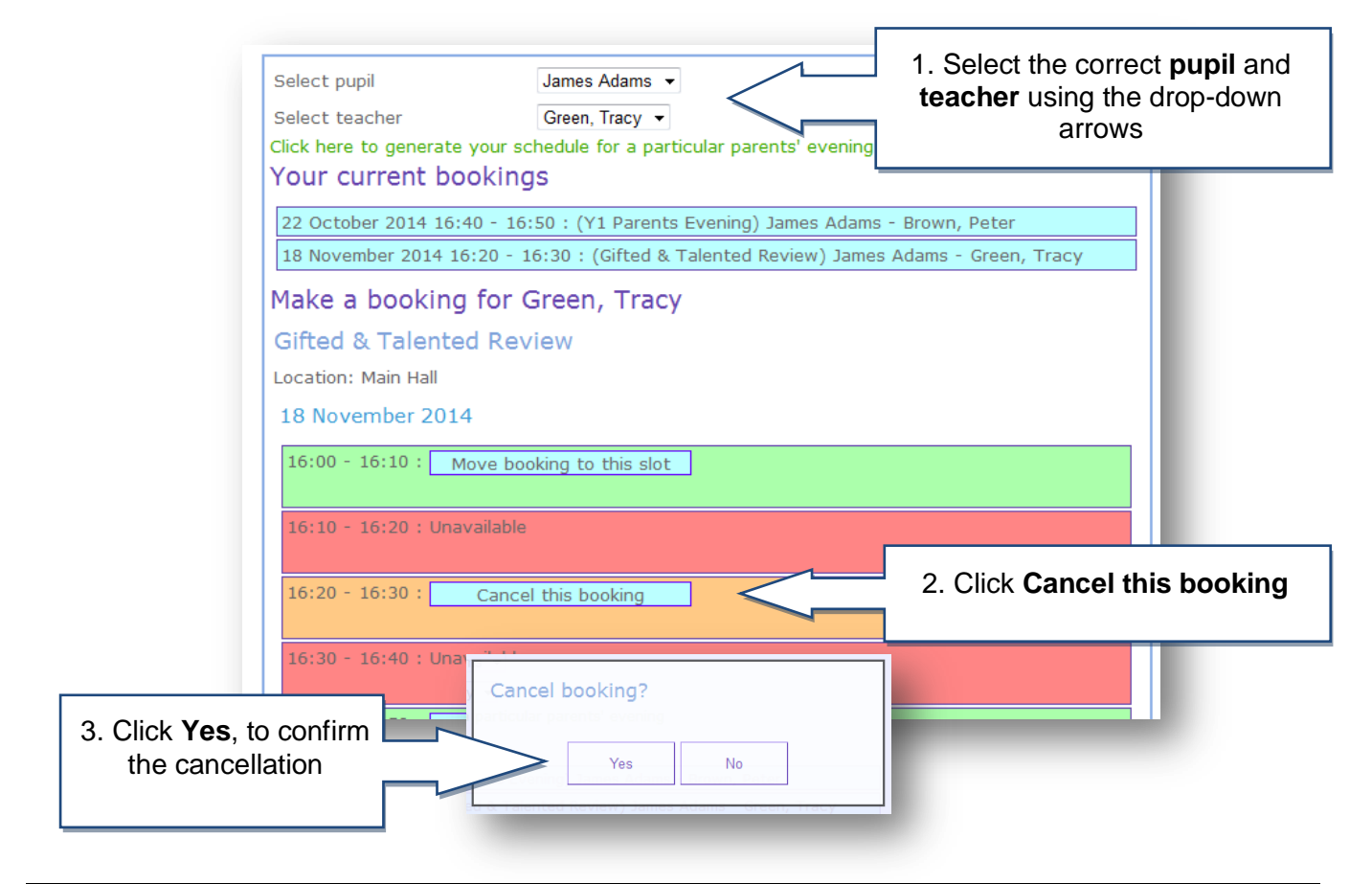

#### **How do I move my booking to an alternative time?**

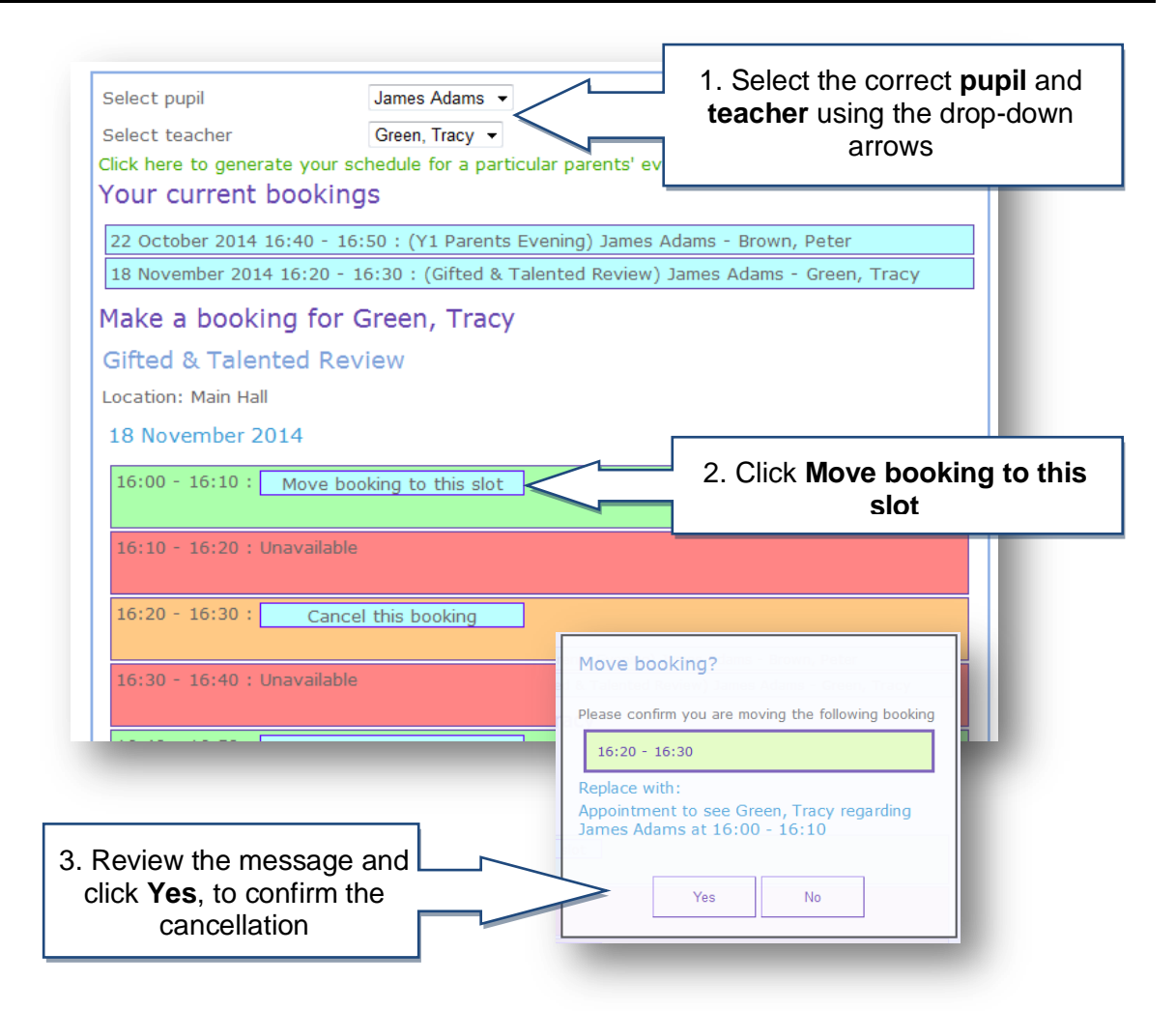

### **How do I print out my schedule for a meeting?**

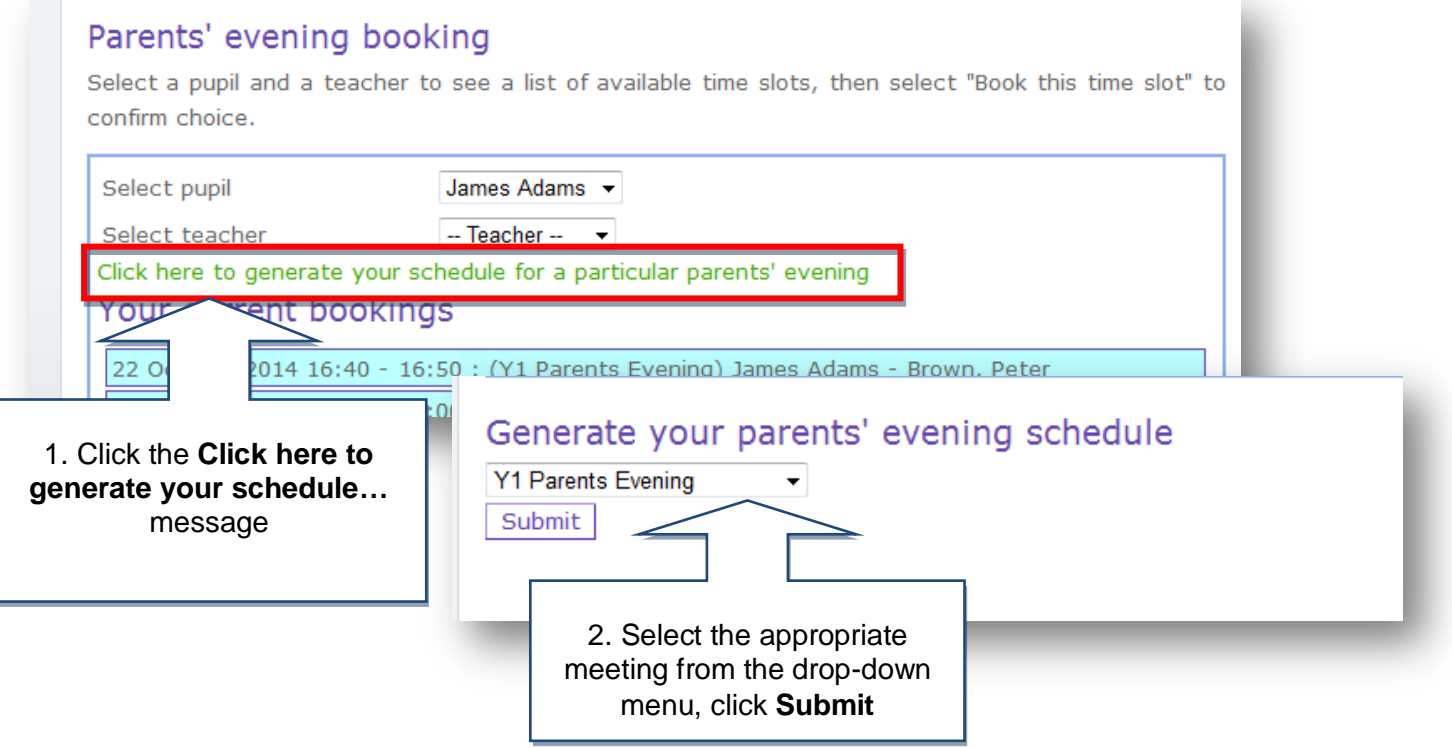

# Parents' evening meeting schedule **Y1 Parents Evening**

Reported at Monday 6 October 2014 18:08

Wednesday 22 October 2014

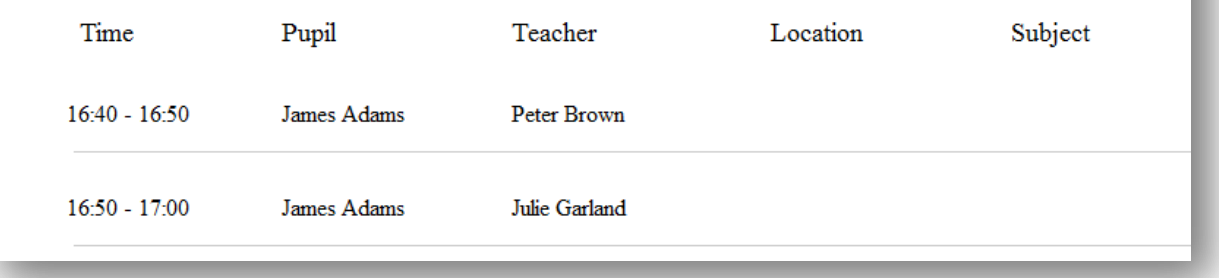

To print your schedule press CTRL + P on your keyboard, or use the print button on your web browser's menu.

Exact instructions for printing will depend on the browser you are using (eg Internet Explorer, Mozilla Firefox or Google Chrome)